# **KamulendaR program kézikönyve**

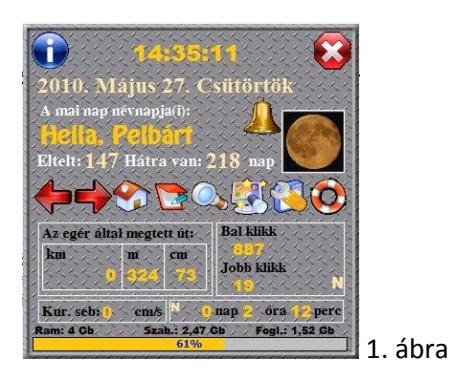

A program főablaka az 1. ábrán látható

Legfelül középen van az óra, balra az órától van a kék ikon a névjegy ablak, jobbra a piros x ikonnal lehet a programot lehelyezni a tálcára.

A főablakban középen egysorban találhatók a gombok melyekkel további menüpontok érhetők el.

- Egy napot vissza (Balra níl)
- Egy napot előre (Jobbra nyíl)
- Ugrás az aktuális napra (Házikó )
- Esemény rögzítése (Jegyzettömb) pl.: szülinap, névnap ….
- Keresés a névnap adatbázisban (Nagyító)
- Rögzített események szerkesztése (Képernyő)
- Beállítások (Csavarkulcs)
- Segítség (Mentőöv)
- Hold, ez is egy menüpont rákattintva Hold, Nap információhoz jutunk.

Az első három menü pontot nem részletezem rövíden előre, hátra lehet léptetni a napokat és az aktuális (mai napra) lehet visszaállni.

Mikor a főablakban egy kis mozgó csengőt látunk, akkor az azt jelenti, hogy aznap valami teendőnk van.

A legalsó sáv a RAM memória állapotát jelzi.

Ha a főablakban bárhol megnyomjuk a jobb egér gombot, akkor még további menüpontok érhetők el.

- **1. Nap, Hold infó**
- **2. Időzítő**
- **3. Névjegy**

Ha a jobb felső sarokban rákkatintunk a piros X re akkor a program lehelyezi magát a tálcára ikonba az óra mellé és ha van függőben eseményünk akkor figyelmeztet rá.

Ha a programból való kilépés ESC (akkor nem működnek a számlálok, nem naplóz)

A tálcán, ha ráklikkelünk a jobb egérgombbal az óra mellett a Kamulendar program ikonjára az alábbi menüpontok lesznek láthatóak.

- **1. Részletek**
- **2. Nap, Hold infó**
- **3. Időzítő**
- **4. Névjegy**
- 5. **Kilépés**

A főablakban a Hold mindig az aktuális Holdfázist mutatja.

# **Esemény Rögzítése**

Itt van lehetőségünk rögzíteni azokat az eseményeket melyekre figyelmeztessen a program.

A program az esemény előtt 7, 3, 1, és aznap figyelmeztet. Ha rákattintunk a kis jegyzettömb ikonra lásd 2. ábra.

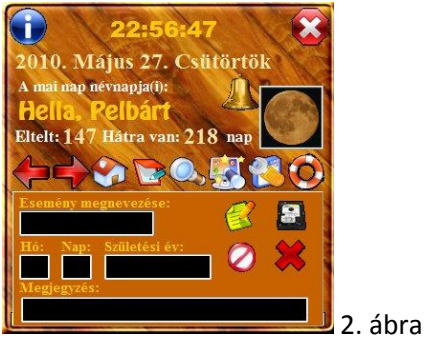

A lent megjelenő kisablakban négy gomb található két sorban.

- Új elem rögzítése (Lap ceruzával)
- Mentés (Vinyó)
- Elvetés (Kör áthúzva)
- Ablak bezárása (X)

A születési év mező kitöltése nem kötelező)

# **Keresés a névnap adatbázisban.**

Névnapok közt lehet keresgélni egyszerű a használata nem részletezem.

#### **Rögzített események szerkesztése**

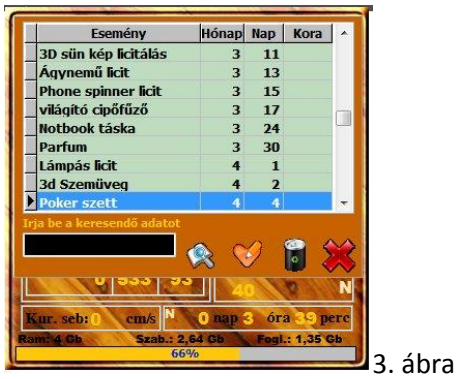

Itt is négy gomb található balról jobbra

- Keresés (könyv nagyítóval)
- Szerkesztés (pipa, ceruza)
- Törlés (kuka)
- Ablak bezárása (X)

**Keresés** a szövegdobozba beírjuk a keresett kifejezést és rákattintunk a keresés gombra.

**Szerkesztés**, az egérrel rákattintunk a listában arra az adatra, amelyiket módosítani szeretnénk és utána a szerkesztés gombra az esemény rögzítésénél leírtak szerint járjunk el.

**Törlés**, az egérrel rákattintunk a listában arra az adatra, amelyiket törölni szeretnénk és utána a Törlés gombra.

### **Beállítások**

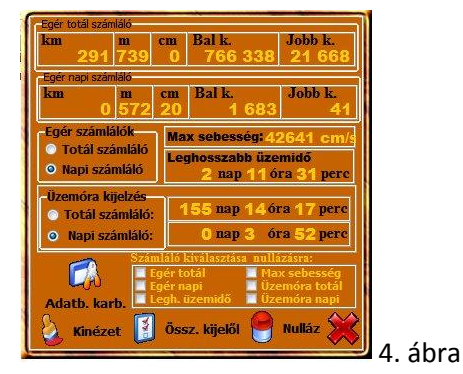

Itt beállításokat végezhetünk, hogy mi jelenjen meg a főablakban. Egér számláló:

Totál számláló (a program telepítése óta számolt adatokat )

 Napi számláló( minden nap 00:00 órakor nullázásra kerül ) amelyiket választjuk, az jelenik meg a főablakban. Ugyanez a helyzet az üzemóra kijelzésnél. Ebben az ablakban 5 gomb van

- Adatbázis karbantartás (elég havonta egyszer rákattintani.)
- Kinézet (itt állíthatjuk be, hogy nézzen ki a programunk)
- Összes kijelöl (kijelöli az összes számlálót nullázásra)
- Nullázás (nullázza a számlálókat).
- Ablak bezárása (X)

#### **Kinézet**

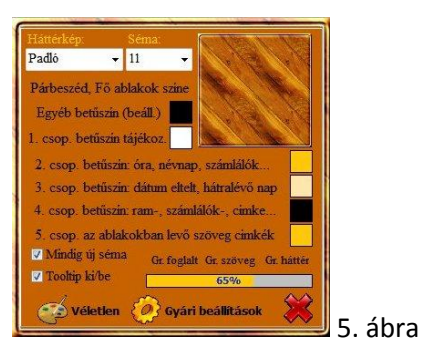

Itt szabadon állíthatjuk a program kinézetét.

Van előre beállított 20 séma, ami közül választhatunk, vagy magunk állítjuk be a kinézetet. Mindig új sémát kipipáljuk akkor minden programinduláskor más színséma töltődik be.

Ha nagyon elállítjuk, akkor használjuk a Gyári beállítások gombot.

A szövegek színének a változtatásához nem a szöveg utáni színes négyzetre klikkeljünk, hanem magára a szövegre.

#### **Hold, Nap infó**

Ezt a menüpontot úgy tudjuk elérni, hogy rákattintunk a Főablakban lévő Holdra, vagy a jobb egérgombbal.

Ebben az ablakban a kiszámolt adatok akkor lesznek helyesek, ha beírjuk a tartózkodási helyünk pontos földrajzi koordinátáit. (Alapból Debrecen van beállítva az interneten bármilyen földrajzi koordinátát megtalálunk.)

Bármilyen helyes földrajzi koordinátával, időzónával számolhatunk. Ha rákattintunk az Adatok mentésére, akkor az általunk beírt adatok tárolódnak és nem kell újra beírnunk.

A koordinátát az alábbi módon adjuk meg: 00 00 00

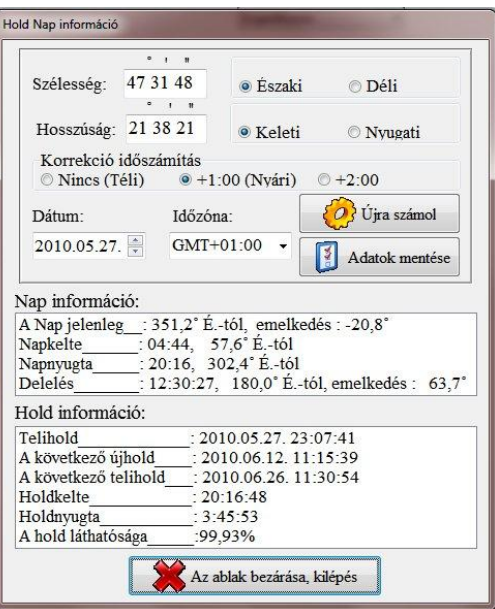

#### **Időzítő**

Ebben a menüpontban megadhatjuk, hogy mennyi idő (percben kell megadni pl. 120, akkor 2 óra múlva kikapcsol automatikusan a gépünk. )múlva kapcsoljon ki a számítógépünk. Ha menetközben meggondoljuk magunkat, természetesen le tudjuk állítani a számlálót.

Újratelepítéskor a program (C:\Program Files\Decebal\KamulendaR\ )mapájából az esemeny.dbf fájlt kell lementeni majd újratelepítés után visszamásolni ugyanoda. Így a felvitt adatokat nem kell újra begépelnünk.